# Broadcom BCM963xx CFE Boot Loader and Flash Memory Structure Application Notes

# January 9, 2006

## 1. Introduction

This application notes explain the CFE (Common Firmware Environment) boot loader command line interface and the flash memory structure in BCM963xx DSL Router reference platforms.

It contains the following sections.

- CFE Boot Loader Command Line Interface
- CFE Boot Loader Commands
- CFE Boot Loader Command "c"
- CFE Boot Loader Command Examples
- Flash Memory Structure
- Dual Linux Image Support
- Linux Image File Tag Structure
- NVRAM Configuration Data Structure

## 2. CFE Boot Loader Command Line Interface

The following steps bring up the CFE boot loader console.

- 1. Connect a serial cable between a PC and the BCM963xx reference board serial console port.
- 2. Configure and start a serial port terminal emulator program such as minicom.
- 3. Reset the BCM963xx DSL Router.
- 4. In minicom, if the NVRAM configuration data section of flash memory is not valid, enter the board configuration parameters as is appropriate for the particular board.

```
Board Id Name (0-3)

      96358vW
      ------0

      96358vW-16
      ------1

      96358gW
      ------2

      96358gW-16
      ------3

                                            : 0
or
Board Id Name (0-10)
96348R ----- 0
96348LV ----- 1
96348GW
96348W2
96348W3
96348GW-10
                     ----- 2
                      _____
                                  3
                      ---- 4
                    ---- 5
96348GW-11 ----- 6
96348SV ----- 7
96348GW-DualDSP ----- 8
BCMCUST_01 ----- 9
96348M ----- 10
                                             : 0
96348M ----- 10 . .
Number of MAC Addresses (1-32) : 11
Dece MAC Address : 02:10:18:01:00:01
or
```

Board Id Name (0-2)

96338SV ------ 0 96338L-2M-8M ------ 1 96338W ------ 2 : 1 Number of MAC Addresses (1-32) : 11 Base MAC Address : 02:10:18:38:38:01

If the NVRAM configuration data section is valid, this step is skipped.

5. In minicom, press a key before the one-second countdown completes in order to get a boot prompt. The following messages and "CFE>" prompt will be printed to the screen.

CFE version 1.0.37-5.8 for BCM96348 (32bit, SP, BE) Build Date: Wed Jan 4 14:24:36 PST 2006 (root@DT-lt-linux) Copyright (C) 2000-2005 Broadcom Corporation. Boot Address 0xbfc00000 Initializing Arena. Initializing Devices. Parallel flash device: name AM29LV320T, id 0x22f6, size 4096KB 100 MB Full-Duplex (auto-neg) CPU type 0x29107: 256MHz, Bus: 128MHz, Ref: 32MHz Total memory: 16777216 bytes (16MB) Total memory used by CFE: 0x80401000 - 0x80524CA0 (1195168) 

 Iotal memory used by CFE:
 0x80401000 - 0x80524CA0 (1195168)

 Initialized Data:
 0x8041C500 - 0x8041E3C0 (7872)

 BSS Area:
 0x8041E3C0 - 0x80422CA0 (18656)

 Local Heap:
 0x80422CA0 - 0x80522CA0 (1048576)

 Stack Area:
 0x804200 - 0x80524CA0 (8192)

 Text (code) segment:
 0x80401000 - 0x8041C500 (111872)

 Boot area (physical):
 0x00525000 - 0x00565000

 Relocation Factor:
 I:0000000 - D:0000000

 Host IP address Gateway IP address Run from flock ( : 192.168.1.1 : 192.168.1.100 Gateway if aduress:Run from flash/host (f/h): fDefault host run file name: vmlinuxDefault host flash file name: bcm96348gwBoot delay (0-9 seconds): 1 Boot image (0=latest, 1=previous) : 0 Board Id Name : 96348GW-10 Psi size in KB : 24 Number of MAC Addresses (1-32): 11Base MAC Address: 02:10:18:01:00:01 Base MAC Address Ethernet PHY Type Memory size in MB CMT Thread Number : Internal : 16 : 0 \*\*\* Press any key to stop auto run (1 seconds) \*\*\* Auto run second count down: 1 web info: Waiting for connection on socket 0. CFE>

## 3. CFE Boot Loader Commands

| Command | Description                                                                                                    | Parameters                          |
|---------|----------------------------------------------------------------------------------------------------|-------------------------------------|
| b       | Set board id and MAC addresses                                                                                                   |                                     |
|         | <ol> <li>Board id string.</li> <li>Number of MAC address (use default in<br/>most of cases)</li> <li>Base MAC address</li> </ol> |                                     |
| С       | Set/Modify boot line parameters                                                                                                  | See section 4 for details           |
| f       | Write image to the flash from remote host.                                                                                       | Image file name stored on the host. |
|         | Use 'c' to set the proper "Host IP address"                                                                                      | Notice this image file is a special |
|         | and "Default host flash file name".                                                                                              | formatted non-executable file for   |

|   | Three examples how to use this command:                                                                                                    | CFE Boot loader to write into the flash.                                                                                           |
|---|----------------------------------------------------------------------------------------------------|----------------------------------------------------------------------------------------------------|
|   | <ol> <li>'f' to load an image defined in "Default<br/>host flash file name" from "Host IP<br/>address".</li> </ol>                                                                                                    | Usage: f [hostip:][ <i>image-name</i> ]                                                                                            |
|   | 2). 'f imageName' to load this imageName from "Host IP address" .                                                                                                    |                                                                                                    |
|   | 3). 'f 192.168.1.188:imageName' to load<br>imageName from 192.168.1.188.                                                                                                    |                                                                                                    |
| i | Erase profile storage data from flash                                                                                                    | N/A                                                                                                    |
| r | Run program from image on flash or<br>remote host depending on the value in the<br>following configuration in "c" command:                                                                                                    | Usage: r [hostip:][ <i>image-name</i> ]                                                                                            |
|   | Run from flash/host (f/h) :                                                                                                    |                                                                                                    |
|   | If the value is "h", the boot loader will<br>download "executable" image from the host<br>to the SDRAM. It will not overwrite the<br>image on the flash.                                                                                                 |                                                                                                    |
|   | <ul> <li>Three examples how to use this command:</li> <li>1). Just 'r' to load an image defined in<br/>"Default host run file name" from "Host<br/>IP address".</li> <li>2). 'r imageName' to load this imageName<br/>from "Host IP address".</li> </ul> |                                                                                                    |
|   | 3). 'r 192.168.1.188:imageName' to load<br>imageName from 192.168.1.188.                                                                                                    |                                                                                                    |
| W | Write an image to flash memory starting at<br>the first block. Useful for overwriting old<br>version CFE with different TAG structure.<br>Eg. "w bcm96345_cfe.w" or "w<br>192.168.1.100:bcm96348_cfe.w".                                                 | The image has special error<br>checking code and it built by<br>issuing command<br>"hostTools\addvtoken cfe.bin<br>bcm96345_cfe.w" |
|   |                                                                                                    | NOTE: cfe.bin is the output from "gmake" from CFE build process.                                                                   |
| р | Print boot line information                                                                                                    | N/A                                                                                                    |
| e | Erase flash                                                                                                    | a erase all flash except boot<br>loader<br>n erase NVRAM<br>usage: e a                                                             |
|   |                                                                                                    | en                                                                                                    |

## 4. CFE Boot Loader Command "c"

#### CFE> c

#### Board IP address : AAA.BBB.CCC.XXX

This is the IP address for LAN bridge port shared by Ethernet and USB ports. The router software running in the CPU bridges packets between Ethernet and USB. Replace AAA.BBB.CCC.XXX or leave it as it is.

#### Host IP address : AAA.BBB.CCC.YYY

Replace AAA.BBB.CCC.YYY with the Host PC's IP address. The host PC is where the image is stored and TFTP server is running.

#### Gateway IP address

Enter Gateway IP address only if the host is located in a different subnet. The gateway is a router between the ADSL router and the host. Type "Enter" key if there is no gateway between the host and the ADSL router.

#### Run from flash/host (f/h) : h

Type h if the image is to be downloaded from the host. Type f if the image is already stored on the flash memory and direct boot image from the local flash memory.

#### Default host run file name :

This is an "executable" image file name, such as *vmlinux*, stored on the host. This file name is only valid for "r" command (run command), which loads executable image to the SDRAM. This parameter is ignored by the "f *flash-file-name*" command, which downloads and writes a non-executable image file to the flash.

#### Default host flash file name :

This is the default "flash" image file name, such as *bcm96345R\_fs\_kernel*, stored on the host. This file name is only valid for "f" command (flash command), which loads executable image from host and programs the image to flash. This parameter is ignored by the "f *flash-file-name*" command, which downloads from host *flash-file-name* and programs it to the flash.

#### Boot delay (0-9 second) : 1

Enter the delay time for CFE Boot Loader to wait for any key input from the serial port in order to enter into command interface. The default value is 1.

#### Boot image (0=latest, 1=previous) : 0

This input is only displayed if there are two Linux router images on the flash. It indicates whether to boot the Linux image that was most recently flashed (value 0) or boot the Linux image that was flashed before the most recent one (value 1). See the *Dual Linux Image Support* section below. The default value is 0.

## 5. CFE Boot Loader Command Examples

## Example 1: Updating the DSL Router Image Using TFTP

To update the BCM963xx DSL Router with a new image using TFTP, follow these steps.

- Verify that a TFTP server is installed and started on your Linux PC and that the desired router image, such as bcm96345R\_fs\_kernel, bcm96348R\_fs\_kernel or bcm96338R\_fs\_kernel, is in the /tftpboot directory.
- 2. Configure and start a serial port terminal emulator program such as minicom.
- 3. Reset the BCM963xx DSL Router.
- 4. In minicom, press a key before the one-second countdown completes in order to get a boot prompt.

CFE version 1.0.37-5.8 for BCM96348 (32bit,SP,BE)

Build Date: Wed Jan 4 14:24:36 PST 2006 (root@DT-lt-linux) Copyright (C) 2000-2005 Broadcom Corporation.

Boot Address 0xbfc00000

Initializing Arena. Initializing Devices. Parallel flash device: name AM29LV320T, id 0x22f6, size 4096KB 100 MB Full-Duplex (auto-neg) CPU type 0x29107: 256MHz, Bus: 128MHz, Ref: 32MHz Total memory: 16777216 bytes (16MB) Total memory used by CFE: 0x80401000 - 0x80524CA0 (1195168) Initialized Data: 0x8041C500 - 0x8041E3C0 (7872)

```
      Total memory used by CFE:
      0x80401000 - 0x80524CA0 (1195168)

      Initialized Data:
      0x8041C500 - 0x8041E3C0 (7872)

      BSS Area:
      0x8041E3C0 - 0x80422CA0 (18656)

      Local Heap:
      0x80422CA0 - 0x80522CA0 (1048576)

      Stack Area:
      0x80522CA0 - 0x80524CA0 (8192)

      Text (code) segment:
      0x80401000 - 0x8041C500 (111872)

      Boot area (physical):
      0x00525000 - 0x00565000

      Relocation Factor:
      I:0000000 - D:0000000
```

```
Board IP address: 192.168.1.1Host IP address: 192.168.1.100Gateway IP address:Run from flash/host (f/h): fDefault host run file name: vmlinuxDefault host flash file name: bcm96348gwBoot delay (0-9 seconds): 1Boot image (0=latest, 1=previous): 0Board Id Name: 96348GW-10Psi size in KB: 24Number of MAC Address: 02:10:18:01:00:01Ethernet PHY Type: InternalMemory size in MB: 16CMT Thread Number: 0
```

```
Auto run second count down: 1
web info: Waiting for connection on socket 0.
CFE>
```

5. In minicom, enter 'c' to configure a TFTP download similar to the following.

```
Board IP address : 192.168.1.1:ffffff00
Host IP address : 192.168.1.100
Gateway IP address :
Run from flash/host (f/h) : f
Default host run file name : vmlinux
Default host flash file name : bcm96348R_fs_kernel
Boot delay (0-9 seconds) : 1
```

Replace IP address values with values that are appropriate for the network that the DSL Router is connected to.

 In minicom, enter 'f' to download the Linux image (root file system and kernel) and write the image to the flash.

#### Example 2: Updating the DSL Router Image Using HTTP

To update the BCM963xx DSL Router with a new image using an HTTP Web server without needing a serial port, follow these steps.

- 1. Press and hold the reset button until the "DSL" LED goes on. It will take about 8 seconds.
- 2. Configure a PC Ethernet connection with a static IP address on subnet 192.168.1.x.
- 3. Open a Web browser to IP address 192.168.1.1. The following screen will appear.

| 🗿 http://192.168.1.1/ - Microsoft Internet Explorer 🛛 🔲 🖪                                                                        |  |  |  |  |  |  |
|----------------------------------------------------------------------------------------------------|--|--|--|--|--|--|
| 3 • 5) • 🖹 😰 🏠 🔎 🛧 🐨 🍪 🐣 📕 Eile Edit View 🎽                                                                                      |  |  |  |  |  |  |
| Address 🕘 http://192.168.1.1                                                                                                    |  |  |  |  |  |  |
| Update Software                                                                                                    |  |  |  |  |  |  |
| Step 1: Obtain an updated software image file from your ISP.                                                                     |  |  |  |  |  |  |
| <b>Step 2:</b> Enter the path to the image file location in the box below or click the "Browse" button to locate the image file. |  |  |  |  |  |  |
| <b>Step 3:</b> Click the "Update Software" button once to upload the new image file.                                             |  |  |  |  |  |  |
| NOTE: The update process takes about 2 minutes to complete, and your DSL<br>Router will reboot.                                  |  |  |  |  |  |  |
| Software File Name: Browse                                                                                                    |  |  |  |  |  |  |
| Update Software                                                                                                    |  |  |  |  |  |  |
| 🙆 Done 🔮 🔮 Internet                                                                                                    |  |  |  |  |  |  |

- 4. Enter the name of the DSL router image in the "Software File Name" edit box.
- 5. Press the "Update Software" button. The following screen will appear in a few seconds after the image is downloaded onto the DSL router.

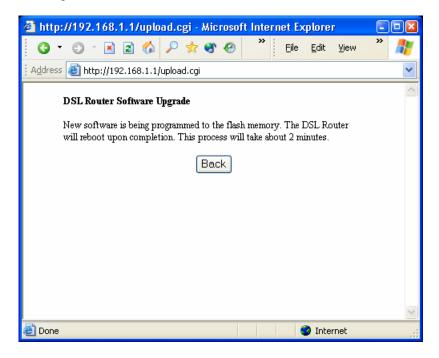

6. The new image will be written to flash memory.

## **Example 3: Run Kernel Image from Host**

To download and run the BCM963xx DSL Router vmlinux executable image (which is not a flash file and can not be written to flash by the CFE boot loader), follow these steps.

- 1. Copy the /opt/sgibcm\_2\_4\_17/linux/vmlinux image to the /tftpboot directory.
- 2. Verify that a TFTP server is installed and started on your Linux PC and that vmlinux is in the /tftpboot directory.
- 3. Configure and start a serial port terminal emulator program such as minicom.
- 4. Reset the BCM963xx DSL Router.
- 5. In minicom, press a key before the one-second countdown completes in order to get a boot prompt.

In minicom, enter 'c' to configure a TFTP download similar to the following entries.

```
Board IP address: 192.168.1.1:fffff00Host IP address: 192.168.1.100Gateway IP address:Run from flash/host (f/h): hDefault host run file name: vmlinuxDefault host flash file name: bcm96348R_fs_kernelBoot delay (0-9 seconds): 1
```

Replace IP address values with values that are appropriate for the network that the DSL Router is connected to.

6. In minicom, enter 'r' to download and run the image.

#### 6. Flash Memory Structure

This release support supports various types and size of flashes. Three types of flash are supported:

- top boot
- bottom boot
- flat

1). top boot: All even sized blocks are at the beginning of the flash.

2MB top boot flash 64K, 64K, 64K.....64K, 32K, 8K, 8K, 16K

4MB top boot flash 64K, 64K, 64K.....64K, 8K, 8K, 8K, 8K, 8K, 8K, 8K

2). bottom boot: All even sized blocks are at the end of the flash.

2MB bottom boot flash 16K, 8K, 8K, 32K, 64K, 64K.....64K

4MB bottom boot flash 8K, 8K, 8K, 8K, 8K, 8K, 8K, 8K, 64K, 64K, 64K.....64K

3). flat: All flash blocks are the same size

The flash memory consists of entities in the following order:

- 1. CFE boot loader / NVRAM
- 2. Linux Root File System
- 3. Linux Kernel
- 4. Second Linux Root File System if space permits
- 5. Second Linux Kernel if space permits
- 6. PSI (profile storage for configuration data)

The boot loader assumes the boot loader has a fixed size of 64KB. The size of the Linux root file system, Linux kernel and PSI may vary. The kernel can share the same flash block with PSI. A second Linux root file system and Linux kernel is included only if the combined size of the root file system and kernel is less than or equal to half the size of flash memory minus the size of the CFE boot loader.

| BFC00000                  | CFE boot loader<br>Size: 64KB                                     |  |  |  |
|---------------------------|-------------------------------------------------------------------|--|--|--|
|                           | NVRAM Size: 1KB                                                   |  |  |  |
| BFC10000                  | Image Tag Size: 256 Bytes                                         |  |  |  |
|                           | Compressed Root File System                                       |  |  |  |
|                           | Compressed Linux Kernel                                           |  |  |  |
| BFE0000<br>(if 4MB flash) | Image Tag Size: 256 Bytes                                         |  |  |  |
|                           | Compressed Root File System 2<br>(if space permits)               |  |  |  |
|                           | Compressed Linux Kernel 2<br>(if space permits)                   |  |  |  |
|                           | Scratch Pad Storage<br>Size: 8 KB                                 |  |  |  |
|                           | PSI (Profile Storage Interface)<br>Size: Varies. Default is 16 KB |  |  |  |

## 7. Dual Linux Image Support

Two Linux images can reside on flash if the image size is less than or equal to half the size of flash memory minus the size of the CFE boot loader. The CFE boot loader and Linux router "update image" commands will flash a bcm963xx\_fs\_kernel image or bcm963xx\_cfe\_fs\_kernel image to the other image location (see *Flash Memory Structure* section above) if the size requirement is satisfied. This capability occurs automatically and is not configurable.

If there are two images on flash, then all subsequent image updates must have a size that is also less than or equal to half of the size of flash memory minus the size of the CFE boot loader. Otherwise, an error is displayed and the image update is aborted. In this case, the image can still be flashed if it is less than the total flash memory size minus the size of the CFE boot loader by first issuing the CFE boot loader command to "erase all", CFE> e a. Alternatively, a "whole flash image" (.w file) can be flashed.

The CFE boot loader boots the image specified in the "Boot Image" configuration value (see *CFE Boot Loader Command "c*" section above) which is either the "latest" image or the "previous" image. The boot loader validates the Linux image file tag CRC, the Linux file system CRC and the Linux kernel CRC. If all CRC values are correct, the Linux kernel is decompressed into SDRAM. If the decompression is successful, program execution jumps to the Linux kernel entry point address and the Linux image starts to execute. If one of the CRC values is not correct or the decompression fails, the same steps are done with the alternate flash image. If the alternate image is also has an invalid CRC or decompression failure, control stops in the CFE boot loader.

### 8. Linux Image File Tag Structure

typedef struct \_FILE\_TAG

```
{
unsigned char tagVersion[TAG_VER_LEN]; // tag version 6
unsigned char signiture_1[SIG_LEN]; // text line for company info
unsigned char signiture_2[SIG_LEN]; // additional info (can be version number)
unsigned char boardId[BOARD_ID_LEN]; // board id
unsigned char bigEndian[FLAG_LEN]; // 1 = big endian, 0 = little endian
unsigned char totalImageLen[IMAGE_LEN]; // the sum of all the following length
unsigned char cfeLen[IMAGE_LEN]; // if non zero, cfe starting address
unsigned char rootfsAddress[ADDRESS_LEN]; // if non zero, filesystem starting address
unsigned char rootfsLen[IMAGE_LEN]; // if non zero, filesystem size in ASCII text.
unsigned char kernelAddress[ADDRESS_LEN]; // if non zero, kernel starting address
unsigned char kernelLen[IMAGE_LEN]; // if non zero, kernel starting address
unsigned char imageSequence[FLAG_LEN * 2]; // incrments everytime an image is flashed
unsigned char imageValidationToken[TOKEN_LEN]; // validation token for tag from
```

} FILE\_TAG, \*PFILE\_TAG;

# 9. NVRAM Configuration Data Structure

| <pre>#define NVRAM_LENGTH #define NVRAM_VERSION_NUMBER #define NVRAM_VERSION_NUMBER_ADDRESS #define NVRAM_BOOTLINE_LEN #define NVRAM_BOARD_ID_STRING_LEN #define NVRAM_MAC_ADDRESS_LEN #define NVRAM_MAC_COUNT_DEFAULT</pre> | ONEK 2<br>0<br>256<br>16<br>6<br>0                                   | // lk nvram |  |  |
|----------------------------------------------------------------------------------------------------|----------------------------------------------------------------------|-------------|--|--|
| typedef struct                                                                                                    |                                                                      |             |  |  |
| unsigned long ulVersion;                                                                                                    | // configuration data version                                        |             |  |  |
| char szBootline[NVRAM_BOOTLINE_LEN                                                                                                    | // CFE boot loader IP address, subnet<br>// mask and gateway address |             |  |  |
| <pre>char szBoardId[NVRAM_BOARD_ID_STRI</pre>                                                                                                    | // board id string                                                   |             |  |  |
| <pre>unsigned long ulReserved1[2];</pre>                                                                                                    |                                                                      |             |  |  |
| unsigned long ulNumMacAddrs;                                                                                                    | <pre>// number of MAC addresses needed by the // Linux router</pre>  |             |  |  |
| unsigned char ucaBaseMacAddr[NVRAM                                                                                                    | // base MAC address                                                  |             |  |  |
| <pre>char chReserved[2];</pre>                                                                                                    |                                                                      |             |  |  |
| unsigned long ulCheckSum;                                                                                                    |                                                                      |             |  |  |
| } NVRAM_DATA, *PNVRAM_DATA;                                                                                                    |                                                                      |             |  |  |

// signiture\_1 to end of imageValidationToken

```
Broadcom Confidential
```